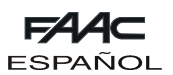

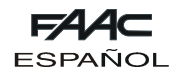

### **DECLARACIÓN CE DE CONFORMIDAD**

**Fabricante:** FAAC S.p.A.

**Dirección:** Via Benini, 1 - 40069 Zola Predosa BOLONIA - ITALIA

**Declara que:** El equipo electrónico 455 D,

• cumple con los requisitos esenciales de seguridad de las siguientes directivas:

73/23/CEE y sucesiva modificacións 93/68/CEE. 89/336/CEE y sucesivas modificaciones 92/31/CEE y 93/68/CEE

Nota adicional:

Este producto ha sido sometido a ensayos en una configuración típica homogénea (todos productos de fabricación FAAC S.p.A.).

Bolonia, 1 de setiembre de 2006

El Administrador Delegado **B**assi

#### **ADVERTENCIAS PARA EL INSTALADOR OBLIGACIONES GENERALES EN MATERIA DE SEGURIDAD**

- **1) ATENCION! Es sumamente importante para la seguridad de las personas seguir atentamente las presentes instrucciones. Una instalación incorrecta o un uso impropio del producto puede causar graves daños a las personas.**
- etenidamente las instrucciones antes de instalar el producto.
- 3) Los materiales del embalaje (plástico, poliestireno, etc.) no deben dejarse al alcance de los niños, ya que constituyen fuentes potenciales de peligro.
- 4) Guarden las instrucciones para futuras consultas.
- 5) Este producto ha sido proyectado y fabricado exclusivamente para la utilización indicada en el presente manual. Cualquier uso diverso del previsto podría perjudicar el funcionamiento del producto y/o representar fuente de peligro.
- 6) FAAC declina cualquier responsabilidad derivada de un uso impropio o diverso del previsto.
- 7) No instalen el aparato en atmósfera explosiva: la presencia de gas o humos inflamables constituye un grave peligro para la seguridad.
- 8) Los elementos constructivos mecánicos deben estar de acuerdo con lo establecido en las Normas EN 12604 y EN 12605. Para los países no pertenecientes a la CEE, además de las referencias normativas nacionales, para obtener un nivel de seguridad adecuado, deben seguirse las Normas arriba indicadas.
- 9) FAAC no es responsable del incumplimiento de las buenas técnicas de fabricación de los cierres que se han de motorizar, así como de las deformaciones que pudieran intervenir en la utilización.
- 10) La instalación debe ser realizada de conformidad con las Normas EN 12453 y EN 12445. Para los países no pertenecientes a la CEE, además de las referencias

normativas nacionales, para obtener un nivel de seguridad adecuado, deben seguirse las Normas arriba indicadas.

- 11) Quiten la alimentación eléctrica antes de efectuar cualquier intervención en la instalación.
- 12) Coloquen en la red de alimentación de la automación un interruptor omnipolar con distancia de apertura de los contactos igual o superior a 3 mm. Se aconseja usar un magnetotérmico de 6A con interrupción omnipolar.
- 13) Comprueben que la instalación disponga línea arriba de un interruptor diferencial con umbral de 0,03 A.
- 14) Verifiquen que la instalación de tierra esté correctamente realizada y conecten las partes metálicas del cierre.
- 15) Los dispositivos de seguridad (norma EN 12978) permiten proteger posibles áreas de peligro de **Riesgos mecánicos de movimiento**, como por ej. aplastamiento, arrastre, corte.
- 16) Para cada equipo se aconseja usar por lo menos una señalización luminosa (ej: FAACLIGHT) así como un cartel de señalización adecuadamente fijado a la estructura del bastidor, además de los dispositivos indicados en el "15".
- 17) FAAC declina toda responsabilidad relativa a la seguridad y al buen funcionamiento de la automación si se utilizan componentes de la instalación que no sean de producción FAAC.
- 18) Para el mantenimiento utilicen exclusivamente piezas originales FAAC
- 19) No efectúen ninguna modificación en los componentes que forman parte del sistema de automación.
- 20) El instalador debe proporcionar todas las informaciones relativas al funcionamiento del sistema en caso de emergencia y entregar al usuario del equipo el manual de advertencias que se adjunta al producto.
- 21) No permitan que niños o personas se detengan en proximidad del producto durante su funcionamiento.
- 22) Mantengan lejos del alcance los niños los telemandos o cualquier otro emisor de impulso, para evitar que la automación pueda ser accionada involuntariamente.
- 23) Sólo puede transitarse cuando la misma está cerrada.
- 24) El usuario no debe por ningún motivo intentar reparar o modificar el producto, debe siempre dirigirse a personal cualificado.
- 25) Mantenimiento: compruebe por lo menos semestralmente que el equipo funcione correctamente, prestando especial atención a la eficiencia de los dispositivos de seguridad (incluida, donde estuviera previsto, la fuerza de empuje del operador) y de desbloqueo.
- **26) Todo lo que no esté previsto expresamente en las presentes instrucciones debe entenderse como no permitido**

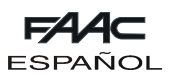

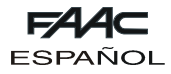

#### **EQUIPO ELECTRÓNICO 455 D**

#### *1. ADVERTENCIAS*

- **Atención: Antes de efectuar cualquier tipo de intervención en el equipo electrónico (conexiones, mantenimiento), quiten siempre la alimentación eléctrica.**
- **Coloquen línea arriba de la instalación un interruptor magnetotérmico diferencial con un adecuado umbral de intervención.**
- **Conecten el cable de tierra al específico borne previsto en el conector J3 del equipo (véase fig.2).**
- **Separen siempre los cables de alimentación de los de mando y de seguridad (pulsador, receptor, fotocélulas, etc.). Para evitar cualquier interferencia eléctrica utilicen vainas separadas o cable blindado (con blindaje conectado a la masa).**

#### *2. CARACTERÍSTICAS TÉCNICAS*

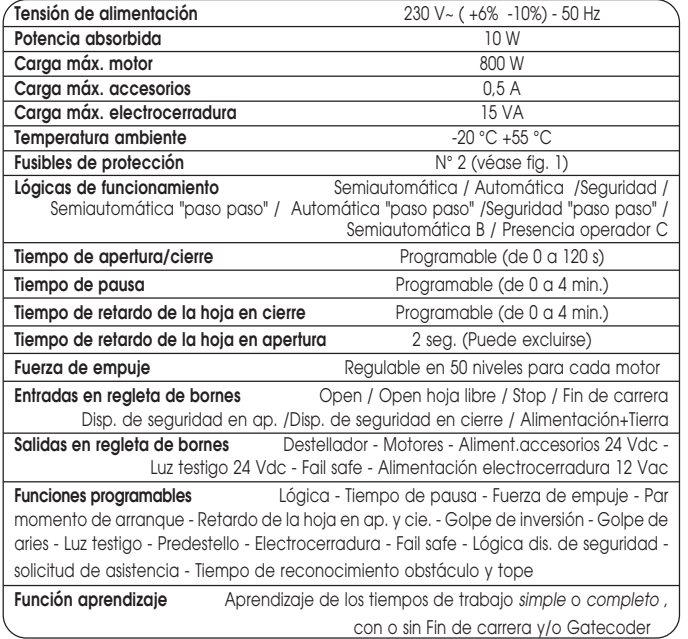

#### *3. LAYOUT Y COMPONENTES 455 D*

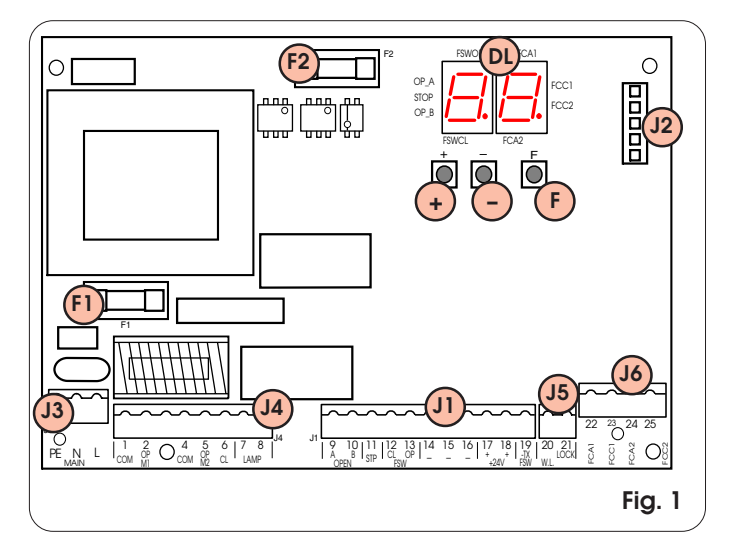

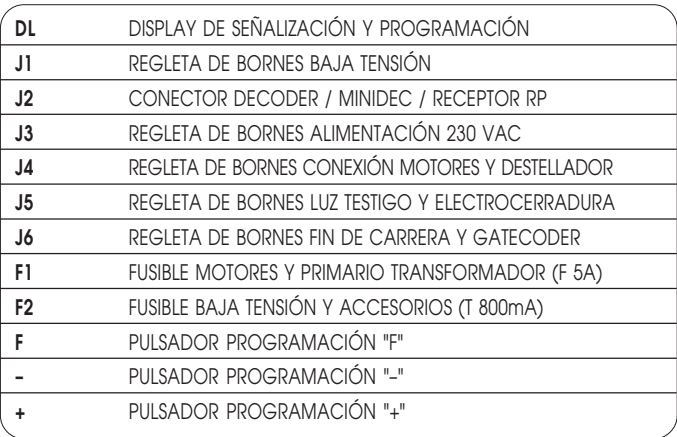

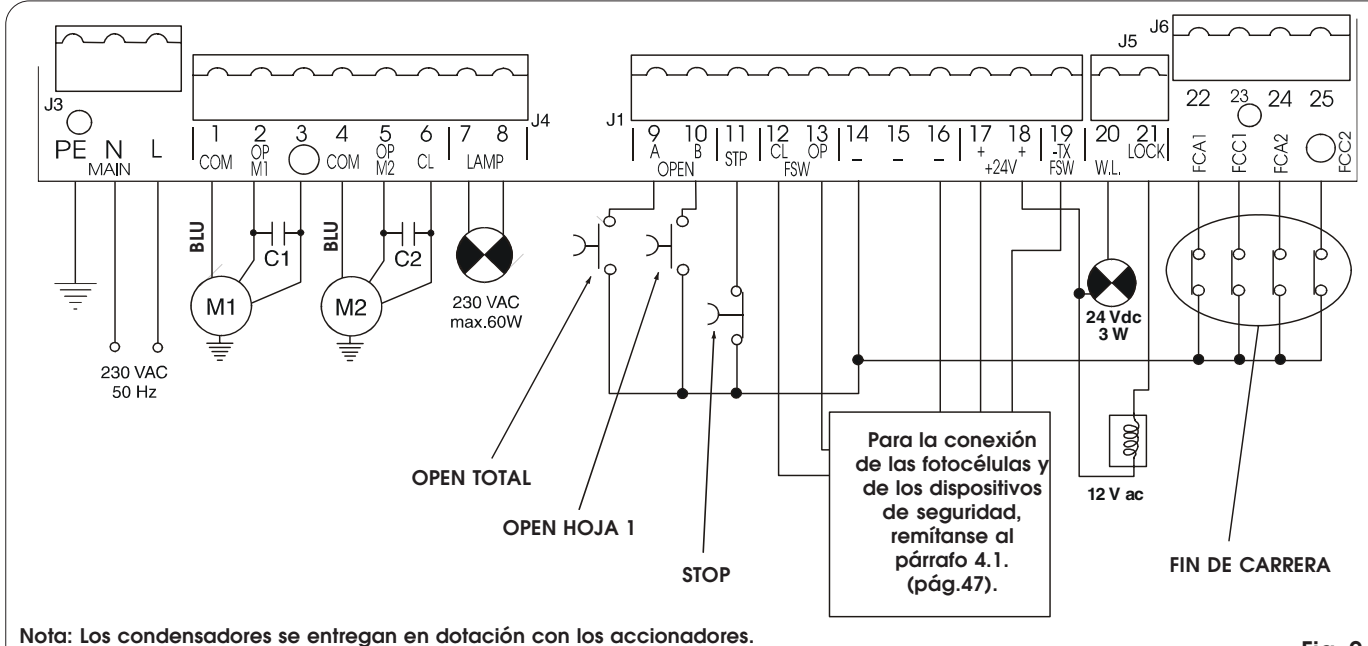

#### *4. CONEXIONES ELÉCTRICAS*

*ESPAÑOL*

**Fig. 2**

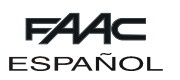

*ESPAÑOL*

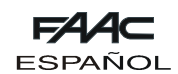

**Fig. 7**

#### *4.1. CONEXIÓN FOTOCÉLULAS Y DISPOSITIVOS DE SEGURIDAD*

Antes de conectar las fotocélulas (u otros dispositivos) es conveniente elegir el tipo de funcionamiento en base a la zona de movimiento que deben proteger (véase fig. 3):

- *Dispositivos de seguridad en apertura:* intervienen sólo durante el movimiento de apertura de la cancela, por lo tanto son adecuados para proteger las zonas entre las hojas en apertura y obstáculos fijos (paredes, etc.) contra los riesgos de impacto y aplastamiento.
- *Dispositivos de seguridad en cierre:* intervienen sólo durante el movimiento de cierre de la cancela, por lo tanto son adecuados para proteger la zona de cierre contra el riesgo de impacto.

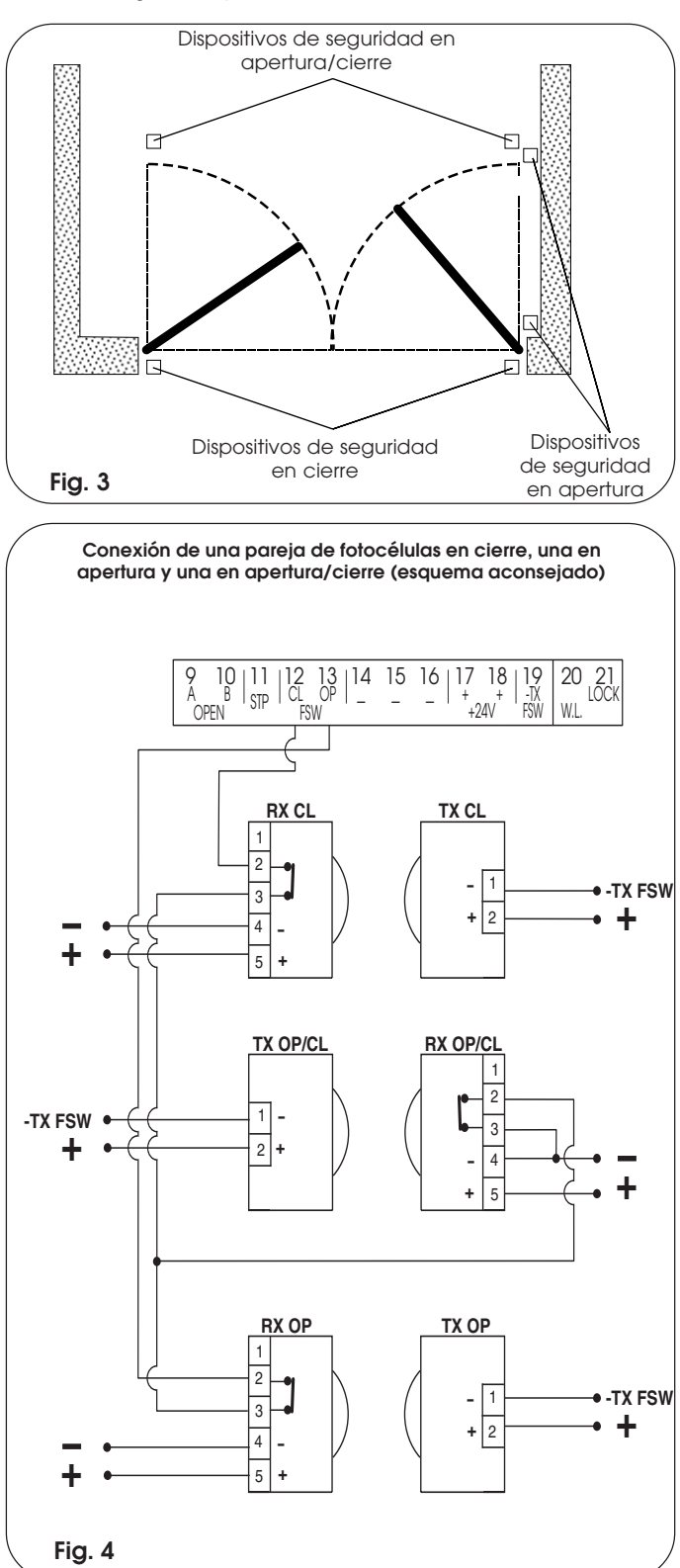

*Dispositivos de seguridad en apertura/cierre:* intervienen durante los movimientos de apertura y cierre de la cancela, por lo tanto son adecuados para proteger la zona de apertura y la de cierre contra el riesgo de impacto.

FAAC aconseja el uso del esquema de la fig.4 (en caso de obstáculos fijos en apertura) o del esquema de la fig.5 (cuando no hay obstáculos fijos).

*NOTA: Si dos o varios dispositivos tienen la misma función (apertura o cierre) deben conectarse en serie entre sí (véase fig.12). Deben utilizarse contactos N.C.*

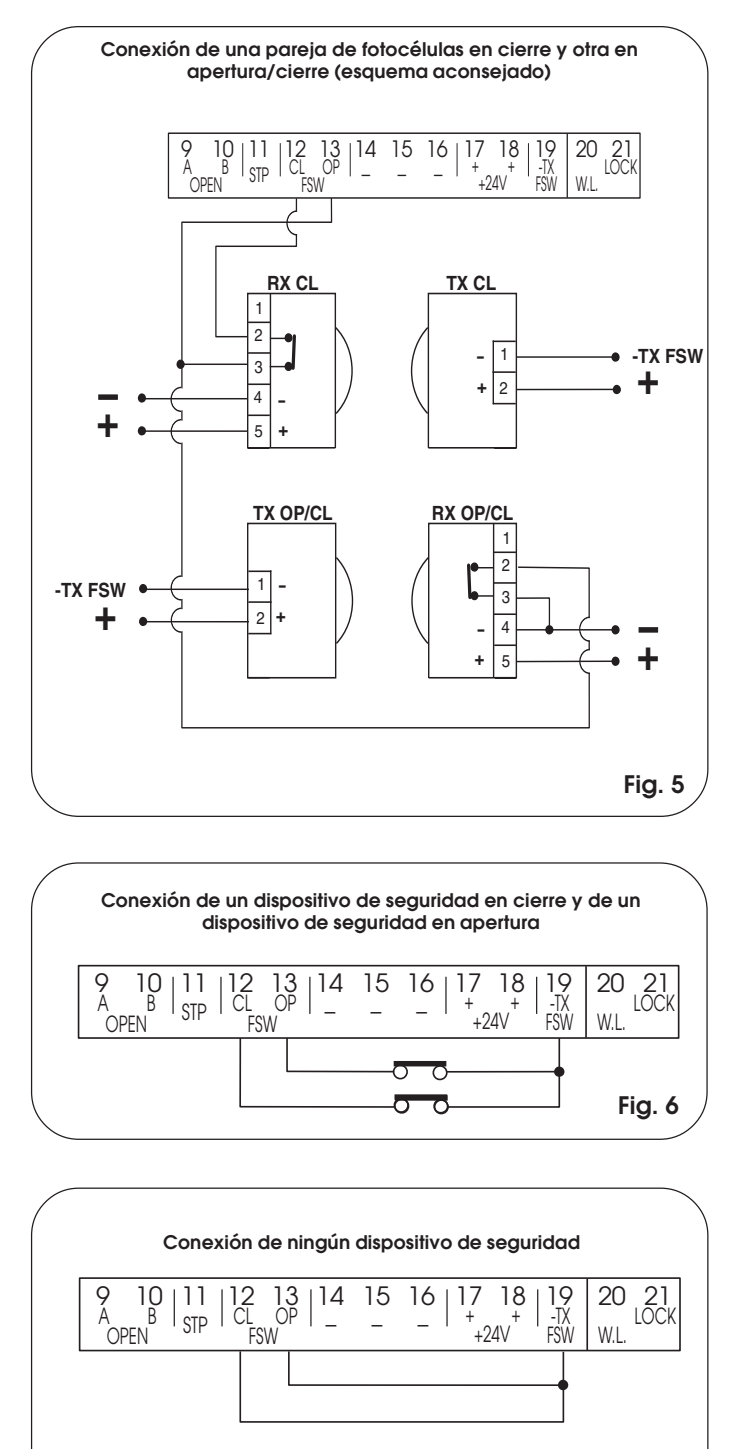

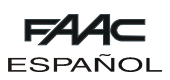

**FAAC ESPAÑOL** 

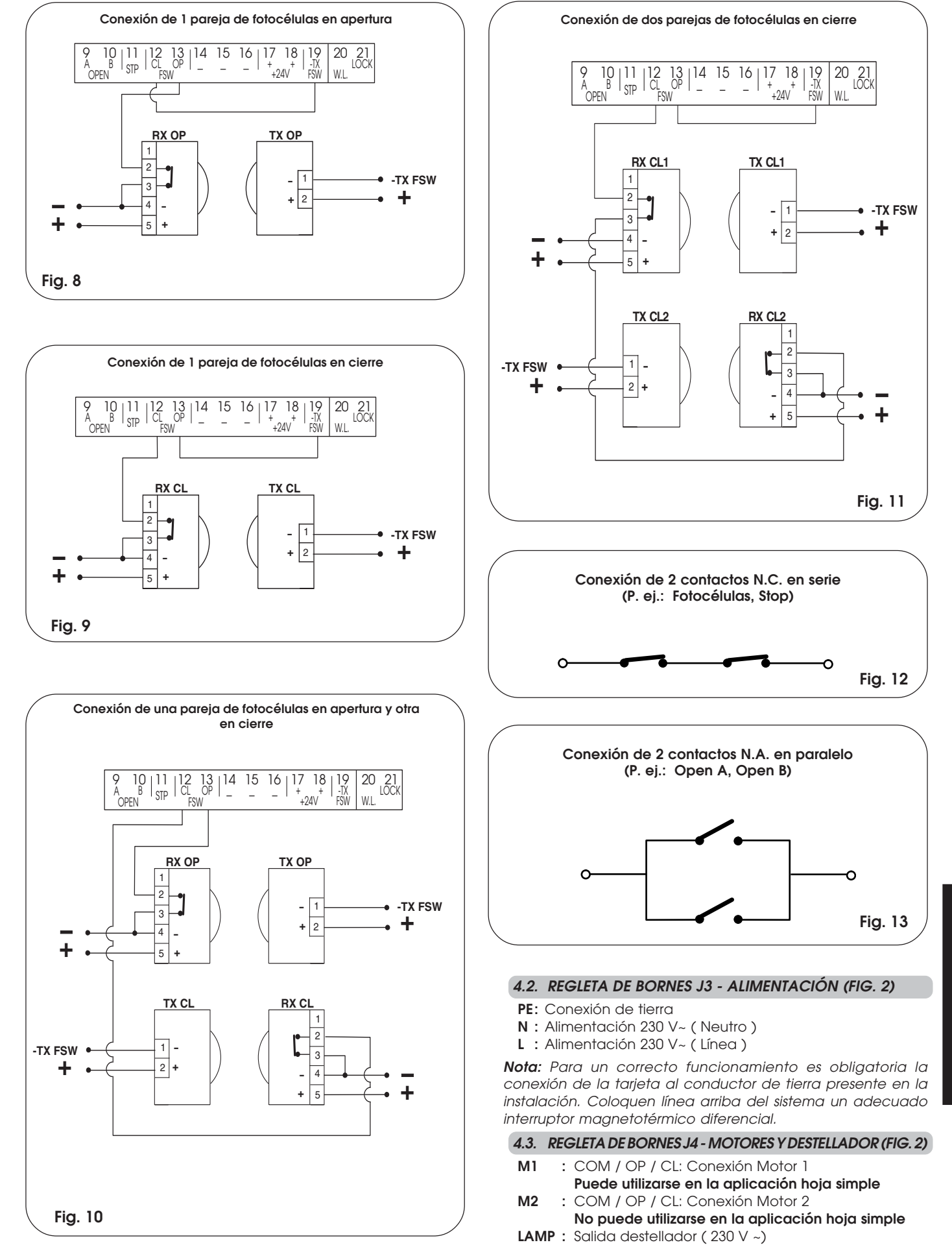

*ESPAÑOL*

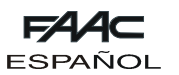

#### *4.4. REGLETA DE BORNES J1 - ACCESORIOS (FIG. 2)*

**OPEN A - Mando de "Apertura Total" (N.A.):** se entiende cualquier emisor de impulso (pulsador, detector, etc.) que, al cerrarse un contacto, manda la apertura y/o cierre de ambas hojas de la cancela.

Para instalar varios emisores de impulso de apertura total, conecten los contactos N.A. en paralelo.

**OPEN B - Mando de "Apertura Parcial" (N.A.) / Cierre:** se entiende cualquier emisor de impulso (pulsador, detector, etc.) que, al cerrarse un contacto, manda la apertura y/o cierre de la hoja mandada por el motor M1. En las lógicas **B** y **C** manda siempre el cierre de ambas hojas.

Para instalar varios emisores de impulso de apertura parcial, conecten los contactos N.A. en paralelo.

**STP - Contacto de STOP (N.C.):** se entiende cualquier dispositivo (p. ej.: pulsador) que, al abrir un contacto, puede detener el movimiento de la cancela.

Para instalar varios dispositivos de STOP conecten los contactos N.C. en serie.

*Nota:* Si no se conectan dispositivos de STOP, puenteen los bornes *STP* y *-*.

**CL FSW - Contacto dispositivos de seguridad en cierre (N.C.):** La función de los dispositivos de seguridad en cierre es la de proteger la zona interesada por el movimiento de las hojas durante la fase de cierre. En las lógicas **E-A-S-EP-AP-SP**, durante la fase de cierre, los dispositivos de seguridad invierten el movimiento de las hojas de la cancela, o bien detienen e invierten el movimiento cuando se liberan (véase programación avanzada Cap. 5.2.). En las lógicas **B** y **C**, durante el ciclo de cierre interrumpen el movimiento. No intervienen nunca durante el ciclo de apertura. Los **dispositivos de seguridad de cierre**, si están ocupados con la cancela abierta, impiden el movimiento de cierre de las hojas.

*Nota: Si no se conectan dispositivos de seguridad en cierre, puenteen los bornes CL y -TX FSW (fig. 7).*

**OP FSW - Contacto dispositivos de seguridad en apertura (N.C.):** La función de los dispositivos de seguridad en apertura es la de proteger la zona interesada por el movimiento de las hojas durante la fase de apertura. En las lógicas **E-A-S-EP-AP-SP**, durante la fase de cierre, los dispositivos de seguridad invierten el movimiento de las hojas de la cancela. En las lógicas **B** y **C**, durante el ciclo de apertura interrumpen el movimiento.Nunca intervienen durante el ciclo de cierre.

Los **dispositivos de seguridad de apertura**, si están ocupados con la cancela cerrada, impiden el movimiento de apertura de las hojas.

*Nota: Si no se conectan dispositivos de seguridad en apertura, puenteen las entradas OP y -TX FSW (fig. 7).*

#### **– - Negativo alimentación accesorios**

**+ - 24 Vdc - Positivo alimentación accesorios**

**Atención:** La carga máxima de los accesorios es de 500 mA. Para calcular las absorciones remítanse a las instrucciones de cada accesorio.

#### **-TX FSW - Negativo alimentación transmisores fotocélulas**

Utilizando este borne para la conexión del negativo de la alimentación de los transmisores fotocélulas, se puede eventualmente utilizar la función FAIL SAFE (véase programación avanzada Cap. 5.2.).

Si se habilita la función, el equipo verifica el funcionamiento de las fotocélulas antes de cada ciclo de apertura o cierre.

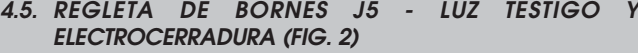

#### **W.L. - Alimentación luz testigo**

Conecten entre este borne y el +24V una eventual luz testigo de 24 Vdc - 3 W máx. Para no perjudicar el correcto funcionamiento del sistema, **no hay que superar** la potencia indicada.

#### **LOCK - Alimentación electrocerradura**

Conecten entre este borne y el +24V una eventual electrocerradura 12 V ac.

#### *4.6. CONECTOR J2 - ACOPLAMIENTO RÁPIDO MINIDEC, DECODER Y RP*

Se utiliza para la conexión rápida de Minidec, Decoder y Receptores RP (véase fig. 14, 15, 16 y 17). Acoplen el accesorio con el lado componentes dirigido hacia el interior de la tarjeta. La activación y la desactivación deben efectuarse después de haber quitado la tensión.

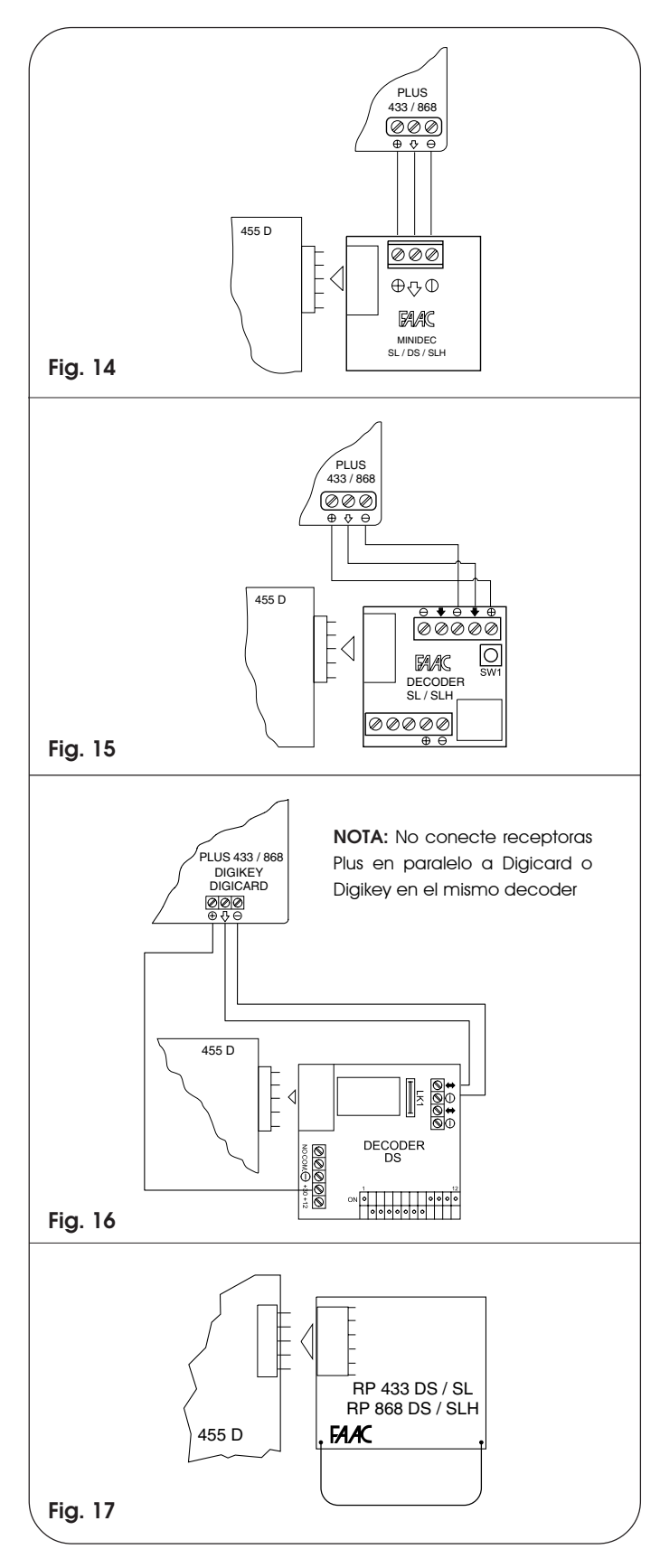

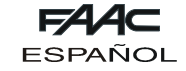

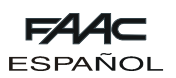

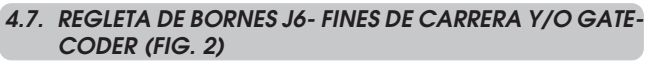

Estas entradas están predispuestas para la conexión de fines de carrera de apertura y de cierre que pueden mandar, según el tipo de programación, la parada de la hoja o bien el inicio de la ralentización. Hay que puentear los fines de carrera no conectados (si no se conecta ningún final de carrera, no es necesario puentear). Asimismo se pueden utilizar los Gatecoder para detectar la posición angular de la hoja y por lo tanto tener posiciones de

ralentización y de parada independientes del tiempo de trabajo. Los fines de carrera y los Gatecoder también pueden utilizarse asociados para detener el movimiento antes de que se alcance el tope mecánico. Para efectuar los cableados, sigan las fig.18, 19 y 20.

- *FCA1 Fin de carrera de apertura Hoja 1*
- *FCC1 Fin de carrera de cierre Hoja 1*
- *FCA2 Fin de carrera de apertura Hoja 2*
- *FCC2 Fin de carrera de cierre Hoja 2*

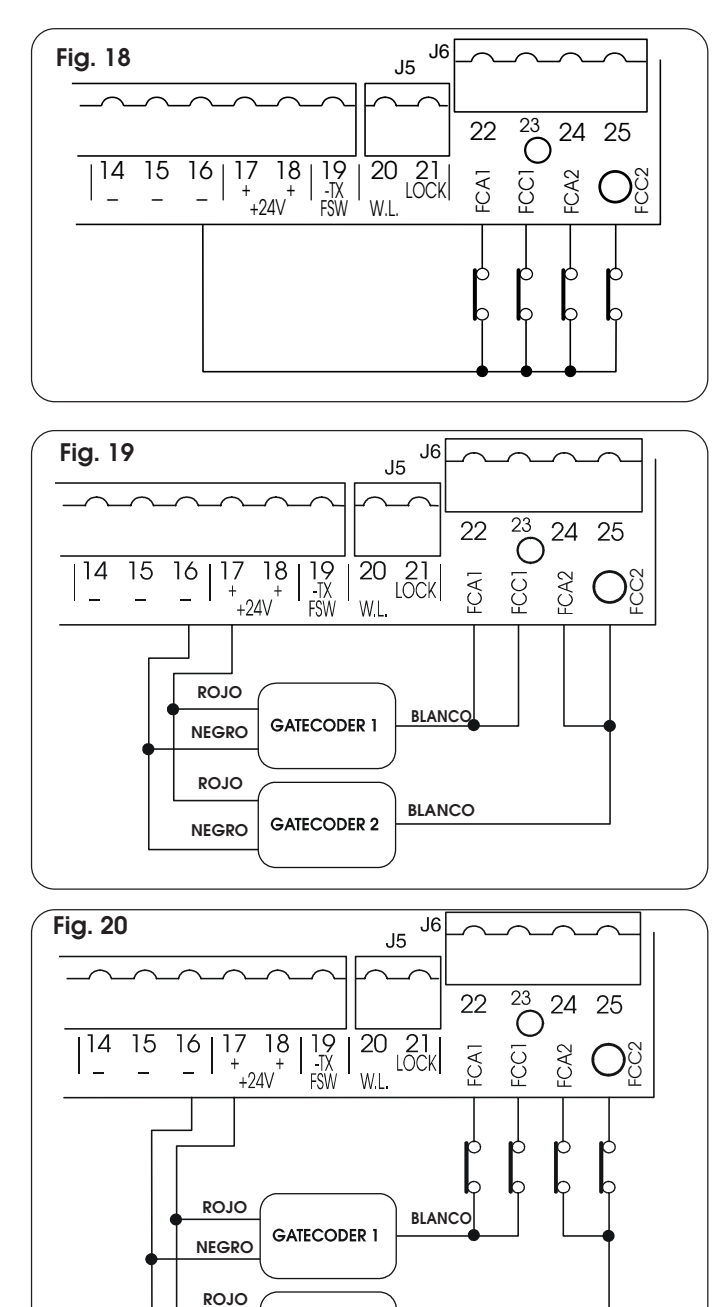

*NOTA:* Las configuraciones indicadas en los dibujos son las máximas. Se permiten todas las configuraciones intermedias, utilizando sólo algunos elementos (sólo 1 Gatecoder, sólo 1 fin de carrera, 2 Gatecoder y 2 fines de carrera, etc.). En este caso hay que puentear a masa las entradas que no se utilicen.

**GATECODER 2** 

*BLANCO*

*NEGRO*

#### *5. PROGRAMACIÓN*

Para programar el funcionamiento de la automación hay que acceder al modo "PROGRAMACIÓN".

**FAAC** 

La programación se divide en dos partes: BASE y AVANZADA.

#### *5.1. PROGRAMACIÓN BASE*

Para entrar en la PROGRAMACIÓN BASE hay que presionar el pulsador *F*:

- •presionándolo (y manteniéndolo presionado) el display muestra el nombre de la primera función.
- •soltándolo, el display muestra el valor de la función, que puede modificarse con las teclas *+* y *-*.
- •presionando otra vez *F* (y manteniéndolo presionado) el display muestra el nombre de la función sucesiva, etc.
- •una vez llegados a la última función, presionando *F* se sale de la programación y el display muestra de nuevo el estado de las entradas.

La siguiente tabla indica la secuencia de las funciones a las cuales puede accederse en PROGRAMACIÓN BASE:

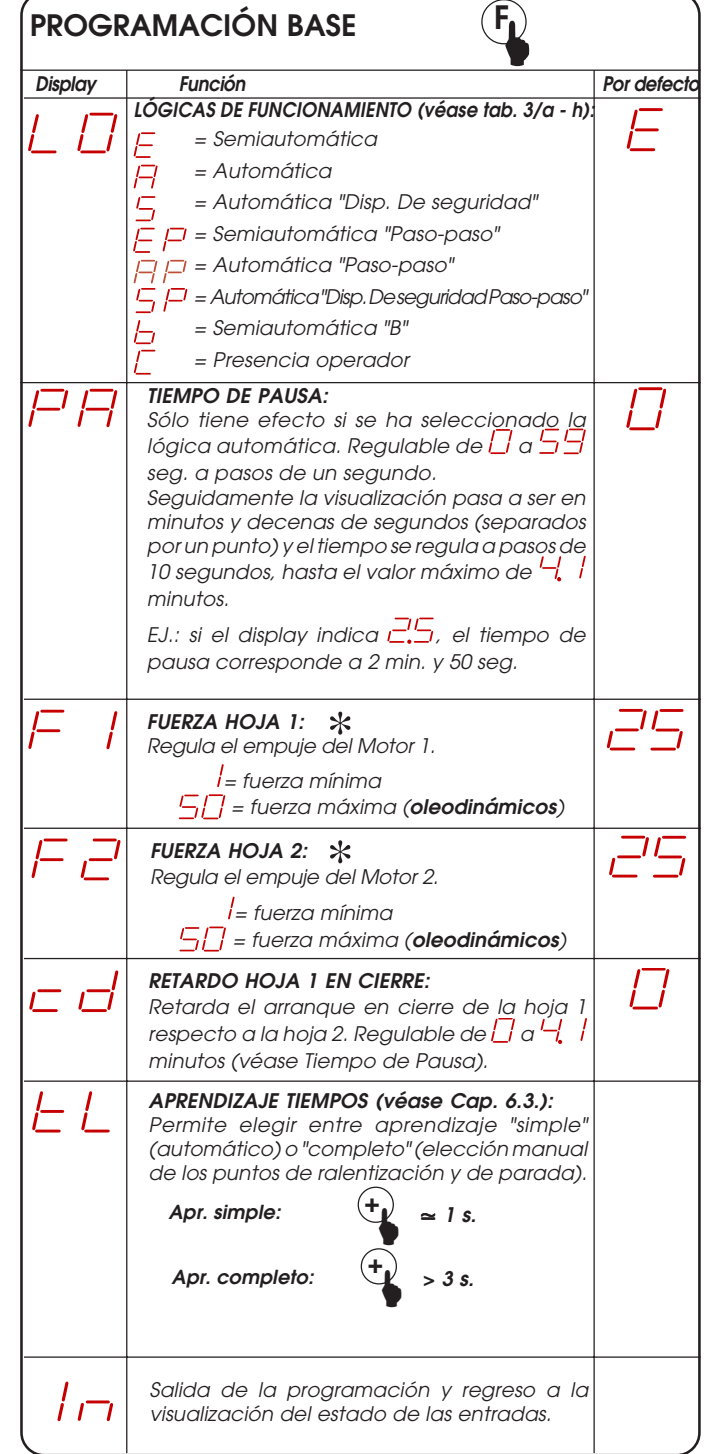

*Nota:*

\* **Nota:**<br>si se utilizan operadores oleodinámicos hay que programar la fuerza al nivel máximo

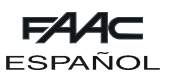

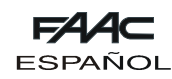

*LUZ TESTIGO:*

Con la selección  $\Box$  la salida funciona como luz testigo estándar (encendida en apertura y pausa, destellante en cierre, apagada con la cancela cerrada). Cifras diferentes corresponden al tiempo adicional respecto al normal tiempo de trabajo (apertura o cierre) durante el cual la salida podrá utilizarse, por medio de un relé, para alimentar una lámpara de cortesía. El tiempo puede regularse de  $\hspace{0.1cm}$ i a  $\Box$   $\Box$  s. a pasos de 1 s., y de  $\Box$  d  $\Box$  d  $\Box$  s. a pasos de 10 s.

*Por defecto Por defecto* 

 $\Box$  = Luz testigo estándarde

#### *5.2. PROGRAMACIÓN AVANZADA*

Para acceder a la PROGRAMACIÓN AVANZADA presionen el pulsador *F*, y manteniéndolo presionado, presionen el pulsador *+*:

- •al soltar el pulsador *+* el display muestra el nombre de la primera función.
- •al soltar también el pulsador *F*, el display visualiza el valor de la función, que puede modificarse con los pulsadores *+* y *-*.
- •presionando el pulsador *F* (y manteniéndolo presionado) el display muestra el nombre de la función sucesiva, mientras que al soltarlo se visualiza el valor, que puede modificarse con los pulsadores *<sup>+</sup>* y *-*.
- •una vez llegados a la última función, presionando *F* se sale de la programación y el display visualiza de nuevo el estado de las entradas.

La siguiente tabla indica la secuencia de las funciones a las

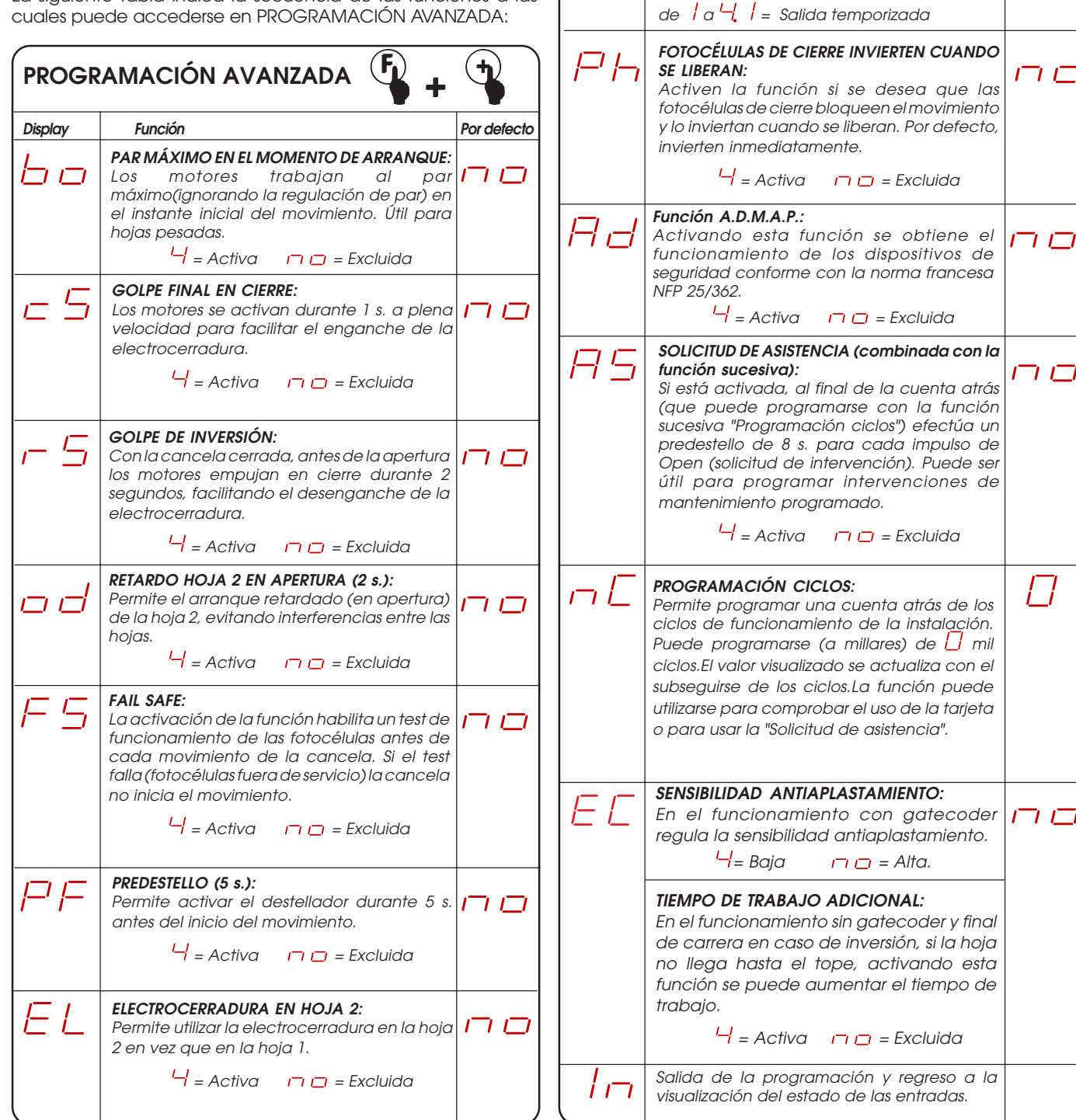

#### *Nota:*

*ESPAÑOL*

la modificación de los parámetros de programación es inmediatamente eficaz, mientras que la memorización definitiva sólo se lleva a cabo cuando se sale de la programación y se regresa a la visualización del estado de la cancela. Si se quita la alimentación al equipo antes de que se regrese a la visualización del estado, todas las variaciones efectuadas se perderán.

Para restablecer los datos de la programación básica (default) presionar a lo mismo tiempo los pulsadores *+*, *-* y *F* y mantenerlos presionado por 5 segundos.

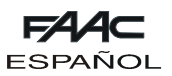

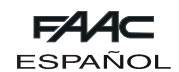

#### *6. PUESTA EN FUNCIONAMIENTO*

#### *6.1. COMPROBACIÓN DE LOS LED*

En la tarjeta está presente un display de dos cifras que, cuando no está en el modo "PROGRAMACIÓN", se utiliza para indicar el estado de las entradas. En la fig.16 se indica la exacta correspondencia entre los segmentos (que de ahora en adelante llamaremos Diodo) del display y las entradas.

La siguiente tabla indica el estado de los Leds en relación con

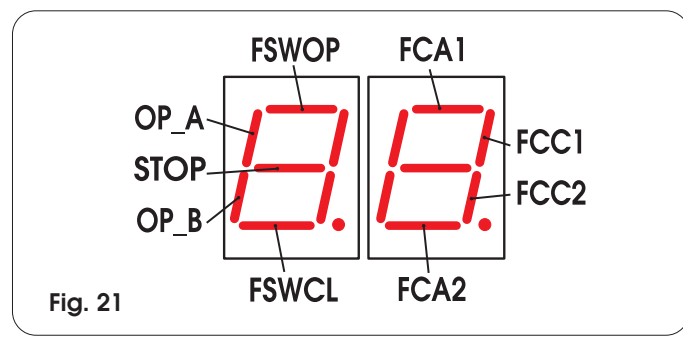

el estado de las entradas.

Noten que: **LED ENCENDIDO** = contacto cerrado

*LED APAGADO* = contacto abierto

Comprueben el estado de los leds de señalización como se indica en la Tabla.

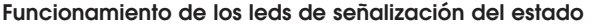

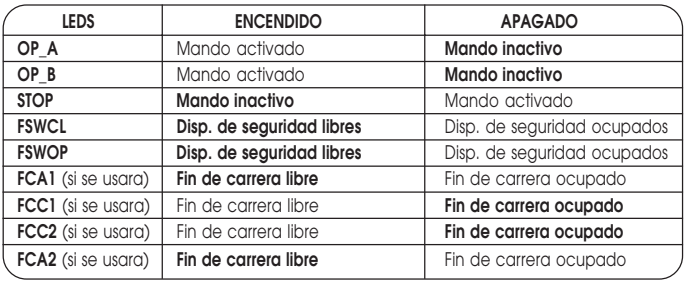

**Nota:** En negrita se indica la condición de los leds con la cancela cerrada en reposo.

#### *6.2. COMPROBACIÓN DEL SENTIDO DE ROTACIÓN Y DE LA FUERZA*

- 1) Programen las funciones del equipo electrónico 455 D según las propias exigencias, como indicado en el Cap.5.
- 2) Quiten la alimentación al equipo electrónico de mando.
- 3) Desbloqueen los accionadores y coloquen manualmente la cancela en la línea de centro del ángulo de apertura.
- 4) Bloqueen de nuevo los accionadores.
- 5) Restablezcan la tensión de alimentación.
- 6) Envíen un mando de apertura a la entrada OPEN A (fig. 2) y comprueben que se mande una apertura de las hojas de la cancela.
- **NOTA:** Si el primer impulso de OPEN A manda un cierre, hay que quitar la tensión e invertir en la regleta de bornes de la 455 D las fases del motor eléctrico (cables marrón y negro).
- 7) Comprueben la regulación de la fuerza en los motores y si fuera necesario modifíquenla (véase Cap.5.1.).

**NOTA:** Si se utilizan accionadores oleodinámicos, la fuerza debe programarse al nivel máximo (50).

- 8) Detengan el movimiento de las hojas con un mando de STOP.
- 9) Desbloqueen los accionadores, cierren las hojas y bloqueen de nuevo los accionadores.

#### *6.3. APRENDIZAJE DE LOS TIEMPOS DE FUNCIONAMIENTO*

#### *ATENCIÓN:*

durante el procedimiento de aprendizaje, los dispositivos de seguridad están desactivados! Por lo tanto, realicien la operción evitando cualquier tránsito en la zona de movimiento de las hojas.

**Comprueben la presencia de los topes mecánicos de fin de carrera.**

El tiempo de apertura/cierre está determinado por un procedimiento de aprendizaje que varía ligeramente si se utilizan los fines de carrera y/o los Gatecoder.

#### *6.3.1. APRENDIZAJE NORMAL TIEMPOS*

El aprendizaje normal (es decir, sin fines de carrera y Gatecoder) puede efectuarse de dos modos diferentes:

#### *- APRENDIZAJE SIMPLE (sin deceleraciones):*

Comprueben que las hojas estén cerradas, seguidamente entren en "PROGRAMACIÓN BASE", seleccionen la función APRENDIZAJE TIEMPOS y presionen durante 1 segundo el pulsador +: el display inicia a destellar y las hojas inician el movimiento de apertura. Tan pronto como las hojas llegan hasta el tope de apertura hay que dar un impulso de OPEN A (con el pulsador de llave o con el telemando) para detener el movimiento: las hojas se paran y el display deja de destellar.

Presione el pulsador F para salir y guardar en la memoria la programación.

El procedimiento ha terminado y la cancela está lista para funcionar.

#### *- APRENDIZAJE COMPLETO (con deceleraciones):*

Comprueben que las hojas estén cerradas, seguidamente entren en "PROGRAMACIÓN BASE", seleccionen la función APRENDIZAJE TIEMPOS y presionen durante más de 3 segundos el pulsador +: el display inicia a destellar y la hoja 1 inicia el movimiento de apertura. Mediante impulsos de OPEN A (con el pulsador de llave o con el radiomando) se mandan las funciones siguientes:

- 1° OPEN Ralentización en apertura hoja 1
- 2° OPEN Parada en apertura hoja 1 e inicio movimiento de apertura hoja 2
- 3° OPEN Ralentización en apertura hoja 2
- 4° OPEN Parada en apertura hoja 2 e inicio inmediato del movimiento de cierre hoja 2
- 5° OPEN Ralentización en cierre hoja 2
- 6° OPEN Parada en cierre hoja 2 e inicio movimiento de cierre hoja 1
- 7° OPEN Ralentización en cierre hoja 1
- 8° OPEN Parada en cierre hoja 1

El display deja de destellar, presione el pulsador F para salir y guardar en la memoria la programación.

El procedimiento ha finalizado y la cancela está lista para funcionar.

- *Notas:* •Si se desea eliminar la ralentización en algunas fases, hay que esperar a que la hoja llegue hasta el tope y dar dos impulsos de Open consecutivos (antes de 1 segundo).
	- •Si sólo está presente una hoja, hay que realizar igualmente toda la secuencia. Cuando termina la apertura de la hoja hay que dar 5 impulsos de Open hasta que la hoja empiece a cerrarse, y seguidamente se sigue con el normal procedimiento.

#### *6.3.2. APRENDIZAJE CON FINES DE CARRERA*

El aprendizaje con fines de carrera puede efectuarse de dos modos diferentes:

#### *- APRENDIZAJE SIMPLE (sin deceleraciones):*

Comprueben que las hojas estén cerradas, seguidamente entren en "PROGRAMACIÓN BASE", seleccionen la función APRENDIZAJE TIEMPOS y presionen durante 1 segundo el pulsador +: el display inicia a destellar y las hojas inician el movimiento de apertura. Los motores se detienen automáticamente cuando se alcanzan los fines de carrera de apertura, pero es necesario dar un impulso de OPEN A (con el radiomando o con el pulsador de llave) para terminar el ciclo.

El display deja de destellar, presione el pulsador F para salir y guardar en la memoria la programación.

El procedimiento ha finalizado y la cancela está lista para funcionar.

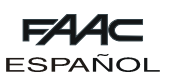

#### *- APRENDIZAJE COMPLETO (con deceleraciones):*

Comprueben que las hojas estén cerradas, seguidamente entren en "PROGRAMACIÓN BASE", seleccionen la función APRENDIZAJE TIEMPOS y presionen durante más de 3 segundos el pulsador +: el display inicia a destellar y la hoja 1 inicia el movimiento de apertura. Las hojas deceleran automáticamente cuando se alcanzan los fines de carrera, por lo tanto es suficiente informar al equipo, mediante impulsos de OPEN A (con radiomando o con pulsador de llave), de que se han alcanzado los topes:

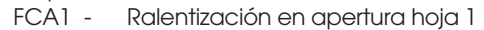

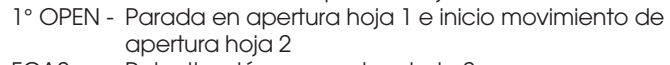

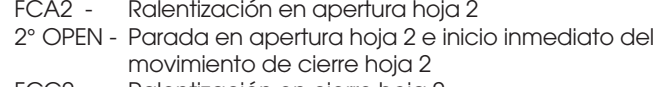

- FCC2 Ralentización en cierre hoja 2 3° OPEN - Parada en cierre hoja 2 e inicio movimiento de cierre hoja 1
- FCC1 Ralentización en cierre hoja 1
- 4° OPEN Parada en cierre hoja 1

El display deja de destellar, presione el pulsador F para salir y guardar en la memoria la programación.

El procedimiento ha finalizado y la cancela está lista para funcionar.

*Notas:* •Si se desea eliminar la ralentización en algunas fases, hay que dar un impulso de Open dentro de 1 s. a partir de que se alcancen los fines de carrera.

> •Si algunos fines de carrera no están instalados, hagan iniciar la ralentización correspondiente con un impulso de Open (que sustituye al fin de carrera).

> •Si sólo está presente una hoja, hay que realizar igualmente toda la secuencia. Cuando termina la apertura de la hoja hay que dar 5 impulsos de Open hasta que la hoja empiece a cerrarse, y seguidamente se sigue con el normal procedimiento.

#### *6.3.3. APRENDIZAJE TIEMPOS CON GATECODER*

El aprendizaje con Gatecoder puede efectuarse de dos modos diferentes:

#### *- APRENDIZAJE SIMPLE (con deceleraciones):*

Comprueben que las hojas estén cerradas, seguidamente entren en "PROGRAMACIÓN BASE", seleccionen la función APRENDIZAJE TIEMPOS y presionen durante 1 segundo el pulsador +: el display inicia a destellar y las hojas inician el movimiento de apertura. El movimiento se detiene automáticamente cuando se alcanza el tope de apertura y el display deja de destellar.

Presione el pulsador F para salir y guardar en la memoria la programación.

El procedimiento ha terminado y la cancela está lista para funcionar utilizando una ralentización fija.

#### *- APRENDIZAJE COMPLETO (con deceleraciones):*

Comprueben que las hojas estén cerradas, seguidamente entren en "PROGRAMACIÓN BASE", seleccionen la función APRENDIZAJE TIEMPOS y presionen durante más de 3 segundos el pulsador +: el display inicia a destellar y la hoja 1 inicia el movimiento de apertura. Mediante impulsos de OPEN A (con radiomando o con pulsador de llave) se mandan las funciones siguientes:

- 1° OPEN Ralentización en apertura hoja 1 (se detiene automáticamente cuando se alcanza el tope)
- 2° OPEN Inicio movimiento de apertura hoja 2
- 3° OPEN Ralentización en apertura hoja 2 (se detiene automáticamente cuando se alcanza el tope)
- 4° OPEN Inicio movimiento de cierre hoja 2
- 5° OPEN Ralentización en cierre hoja 2 (se detiene automáticamente cuando se alcanza el tope)
- 6° OPEN Inicio movimiento de cierre hoja 1
- 7° OPEN Ralentización en cierre hoja 1 (se detiene automáticamente cuando se alcanza el tope) 8° OPEN - Fin del aprendizaje

El display deja de destellar, presione el pulsador F para salir y guardar en la memoria la programación.

El procedimiento ha finalizado y la cancela está lista para funcionar.

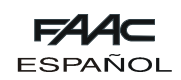

- *Notas:* •El impulso de ralentización debe darse con un cierto adelanto respecto al tope, para evitar que la hoja llegue a plena velocidad (sería interpretado como obstáculo).
	- •Si sólo está presente una hoja, hay que realizar igualmente toda la secuencia. Cuando termina la apertura de la hoja hay que dar 5 impulsos de Open hasta que la hoja empiece a cerrarse, y seguidamente se sigue con el normal procedimiento.

#### *6.3.4. APRENDIZAJE TIEMPOS CON GATECODER +FINAL DE CARRERA.*

El aprendizaje con Gatecoder + Final de carrera puede realizarse de dos modos diferentes:

#### *- APRENDIZAJE SIMPLE (sin deceleraciones):*

Compruebe que las hojas estén cerradas, seguidamente entre en "PROGRAMACIÓN BASE", seleccione la función APRENDIZAJE TIEMPOS y presione durante 1 segundo el pulsador +: el display inicia a destellar y las hojas empiezan el movimiento de apertura. Los motores se detienen automáticamente cuando se alcanzan los finales de carrera de apertura y el display deja de destellar, presione el pulsador F para salir y guardar en la memoria la programación.

El procedimiento ha finalizado y la cancela está lista para funcionar.

El Gatecoder sólo se usa como sensor de obstáculos.

#### *- APRENDIZAJE COMPLETO (con deceleraciones):*

Compruebe que las hojas estén cerradas, seguidamente entre en "PROGRAMACIÓN BASE", seleccione la función APRENDIZAJE TIEMPOS y presione durante más de 3 segundos el pulsador +: el display inicia a destellar y la hoja 1 empieza el movimiento de apertura. Las hojas deceleran automáticamente cuando se alcanzan los finales de carrera y, por medio de impulsos de OPEN A (desde el telemando o el pulsador de llave), se controlan las siguientes funciones:

FCA1 - Deceleración en apertura hoja 1 (se detiene automáticamente cuando llega hasta el tope)

- 1° OPEN Inicio del movimiento de apertura hoja 2
- FCA2 Deceleración en apertura hoja 2 (se detiene automáticamente cuando se llega hasta el tope)
- 2° OPEN Inicio del movimiento de cierre hoja 2 Deceleración en cierre hoja 2 (se detiene automáticamente cuando se llega hasta el tope)
- 3° OPEN Inicio del movimiento de cierre hoja 1
- FCC1 Deceleración en cierre hoja 1 (se detiene
- automáticamente cuando se llega hasta el tope) 4° OPEN - Fin del aprendizaje

El display deja de destellar, presione el pulsador F para salir y guardar en la memoria la programación.

El procedimiento ha finalizado y la cancela está lista para el funcionamiento normal.

- *Notas:* •Si algunos fines de carrera no están instalados, hagan iniciar la ralentización correspondiente con un impulso de Open (que sustituye al fin de carrera).
	- •Si sólo está presente una hoja, hay que realizar igualmente toda la secuencia. Cuando termina la apertura de la hoja hay que dar 5 impulsos de Open hasta que la hoja empiece a cerrarse, y seguidamente se sigue con el normal procedimiento.

#### *7. PRUEBA DE LA AUTOMACIÓN*

Cuando termine la programación, comprueben que la instalación funcione correctamente.

Comprueben, especialmente, que la fuerza esté adecuadamente regulada y que los dispositivos de seguridad intervengan correctamente.

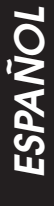

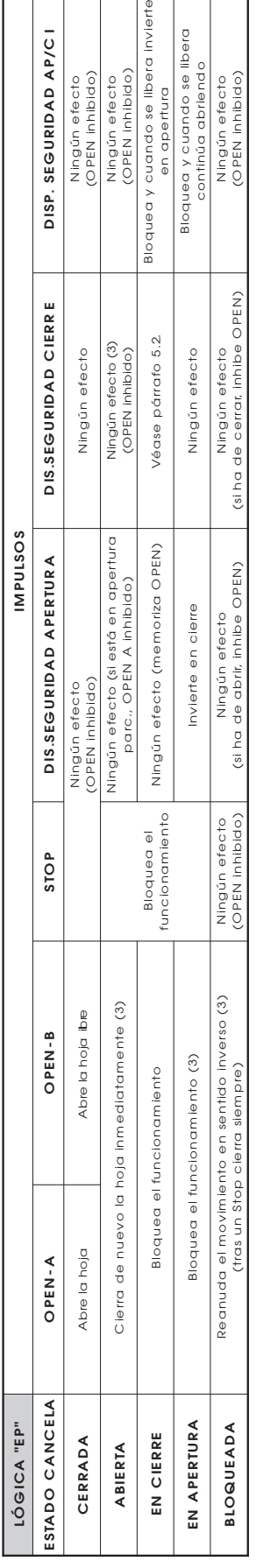

**Tab. 3/d**

(1)Si se mantiene prolonga la pausa hasta que se desactiva el mando (función timer).

**AD ARRE C**

**AS U AP ne AT REI B A**

**EN CIERRE** 

**AR UT REP A NE**

**CERRADA Abre la hoja y cierra después** 

Abre la hoja ibre y cierra transcurido el tiempo de pausa (1)

del tiempo de pausa (1)

ABIERTA en PAUSA $\parallel$  Recording altiempo de pausa (1) $(3)$ 

Recarga el tiempo de pausa (1)(3)

(2)Si se da un nuevo impulso durante los dos segundos de inversión, bloquea inmediatamente el funcionamiento.

(3)Durante el ciclo de apertura parcial, un impulso de OPEN A ocasiona la apertura total.

NOTA:Entre paréntesis se indican los efectos sobre las demás entradas cuando el impulso es activo.

**Tab. 3/c**

**" S" A IC G ÓL**

**AL E CNA C OD AT**

OPEN-A

**AD ARRE C**

**AS U AP ne AT REI B A**

**EN CIERRE** 

**AR UT REP A NE**

**AD AE U Q OL B**

**BLOQUEADA**  $\left| \begin{array}{c} \text{Cier} \\ \text{Cier} \end{array} \right|$ 

Cierra la hoja (3)

Cierra de nuevo la hoja inmediatamente (3)

SERRADA Abre la hoja y cierra después

Abre la hoja ibre y cierra transcurido el tiempo de pausa

del tiempo de pausa

ABIERTA en PAUSA | Cierra de nuevo la hoja inmediatamente (3)

Cierra de nuevo la hoja inmediatamente (3)

**S OSL UP IM**

OPEN-B

UNDADANG ISTAD ON DANGUNDAD ISTO DA DANGUNDADARDANGUNDADARDANG ISTO ISTO DEN DA DANGUNDADANG DANGUNDADADANG ISTO DA DANGUNDADADANG ISTO DA DANGUNDADADANG ISTO DA DANGUNDADANG ISTO DA DANGUNDADADANG ISTO DA DA DA DA DA DA

STOP

DIS.SEGURIDAD APERTURA

Ningún efecto (OPEN innibido) Ningún efecto (si está en apertura parc., OPEN A Inhibido)

em oriza OPEN)

et arrest de min de min de min de min de min de min de la origina de ciencia de ciencia de min da la provimente de min de la conductamente (2) any de la C angle de min de la C angle de min de la C angle de min de la C BEN)

Invierte en cierre

(OPEN inhibido)

Ningún efecto<br>COPEN inhibido)

Ningún efecto

Bloquea el funcionamiento

et ne mat ia de min ja oh la ov eun ed er b A ot cef e nú g in N

Abre de nuevo la hoja inmediatamente

Ningún efecto<br>Copen inhibído)<br>Copen inhibído)

Ningún efecto

DIS.SEGURIDAD CIERRE

**IMPULSOS** 

Al iberarse cierra transcurridos 5" (OPEN Inhibido) (3) Ningún efecto<br>(memoriza OPEN)<br>(memoriza OPEN)

Véase párrafo 5.2.

Ningún efecto (memoriza OPEN)

) o id ib h in NE P O(

DISP. SEGURIDAD AP/CI

Al liberarse cierra transcurridos 5" (OPEN inhibido)

en apertura

Bloqued y cuando se libera invierte

continúa abriendo

(OPEN inhibido)

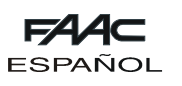

) oid ib hin NEPO(

Ningún efecto

DISP. SEGURIDAD AP/C

Ningún efecto ) o id ib h in NE P O(

apertura

Bloquea y cuando se libera invierte

continúa abriendo

o id ib h in NE P O(

Ningún efecto

ne

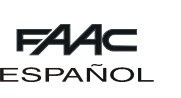

 $\frac{\theta}{t}$ 

**AD AE U Q OL BBLOQUEADA**  $\begin{bmatrix} 3 \\ 1 \end{bmatrix}$   $\begin{bmatrix} 3 \\ 1 \end{bmatrix}$   $\begin{bmatrix} 3 \\ 1 \end{bmatrix}$   $\begin{bmatrix} 1 \\ 2 \end{bmatrix}$   $\begin{bmatrix} 1 \\ 2 \end{bmatrix}$   $\begin{bmatrix} 1 \\ 2 \end{bmatrix}$ 

 ${\tt PURETURA}$  Bloqued el funcionamiento situacionamiento concerne número en cierce número primerio número en cierce número en cierce número en cierce número en cierce número en cierce número en cierce número en cierce número **AD AE U QOL B**BLOQUEADA | Cierra la hoja (con Dispositivos de seguidad de Cierre odapuco

s, al 2° impulso abre) (3)

Ningún efecto (OPEN innibido)

Ningún efecto<br>COPEN inhibido)

Ningún efecto

**Tab. 3/b**

**" A" A IC G ÓL**

**AL E CNA C OD AT SE**

OPEN-A

**S**  $\sim$  **ISP IN**  $\sim$  **ISP IN**  $\sim$  **ISP IN**  $\sim$  **ISP IN**  $\sim$  **ISP IN**  $\sim$  **ISP IN**  $\sim$  **ISP IN**  $\sim$  **ISP IN**  $\sim$ 

OPEN-B

**A- NEP O B- NEP O P OT S AR UT REP A D ADI R U GES. SI D E RREI C D ADI R U GES. SI D I C/ P A D ADI R U GES . PSI D**

STOP

**DIS.SEGURIDAD APERTURA** 

Ningún efecto (OPEN inhibido) Ningún efecto (si está en apertura oarc., OPEN A Inhibido)

) NE P O azi r o me m(

Ningún efecto

**LAPERTURA**  $\blacksquare$  are the city of ecto (1) (3)  $\blacksquare$  and the cefference of clients and are in  $\blacksquare$  and  $\blacksquare$  are in  $\blacksquare$  and  $\blacksquare$  and  $\blacksquare$  are in  $\blacksquare$  and  $\blacksquare$  and  $\blacksquare$  are in  $\blacksquare$  and  $\blacksquare$  and  $\blacksquare$ 

Invierte en cierre

(OPEN inhibido)

Ningún efecto<br>COPEN inhibido)

Ningún efecto

Bloquea el funcionamiento

et de minimum de minimum de minimum de minimum de minimum de minimum de minimum de la de de la de de la de la de la de la de la de la de la de la de la de la de la de la de la de la de la de la de la de la de la de la de l

Abre de nuevo la hoja inmediatamente (1)

Ningún efecto (1) (3)

Cierra la hoja (3)

Ningún efecto<br>Copen inhibído)<br>Copen inhibído

Ningún efecto

DIS.SEGURIDAD CIERRE

**IMPULSOS** 

n efecto (si está en apertura | Recarga el tiempo de pausa (1) (3) | Recarga el tiempo de pausa (1)<br>parc... OPEN A Inhibido)

Recarga el tiempo de pausa (1) (3)

. Ningún efecto<br>. 1. 5 octores and the párrafo 5.2. Bioquea y cuando se libera invierte<br>. 1. 5 octores párrafo de los en apertura

Véase párrato 5.2

Ningún efecto

) o id ib h in NE P O(

Ningún efecto

DISP. SEGURIDAD AP/CI

) o id ib h in NE P O(

Bloquea y cuando se libera invierte Recarga el tiempo de pausa (1)

en apertura

continúa abriendo

Bloqued y cuando se libera

(OPEN inhibido)

**E RREI C NE**et aller ne mevola nevola ne mevola ne medicirante de medicinante de la provida de la provida de la provida de la provida de núvero de núvero de núvero de núvero de núvero de núvero de núvero de núvero de la provida de la **AR UT REP A NE**

**Tab. 3/a**

**" E" A IC G ÓL**

**AL E CNA C OD AT**

**AD ARRE C**

Abre la hoja OPEN-A

**AT REI B A**

ABIERTA is a de nuevo la hoja inmediatamente (3)

Cierra de nuevo la hoja inmediatamente (3)

Abre de nuevo la hoja inmediatamente

Bloquea el funcionamiento (3)

**S OSL UP IM**

OPEN-B

 $\mathsf{CERRADA}$  and in the la regular conduction of  $\mathsf{APRAADA}$ 

Abre la hoja ibre

ESTADO CANCERE IN SECURDANTER IS SEN AFERICURIDAD ARENERICURIDAD ARENERAD ARENERAD AD IS SECURDAD ARENER E IN SENSIGURIDAD ARENER IS SECURDAD ARENER IS SECURDAD ARENERAD ARENERAD ARENER

STOP

**DIS.SEGURIDAD APERTURA** 

(OPEN innibido)

Ningún efecto (si está en apertura parc., OPEN A inhibido) Ningún efecto (memoriza OPEN)

Invierte en cierre

Bloquea el funcionamiento

Ningún efecto<br>Copen inhibído)<br>Copen inhibído

Ningún efecto

**DIS.SEGURIDAD CIERRE** 

**IMPULSOS** 

Ningún efecto (3) (OPEN inhibido) Véase párrafo 5.2

Ningún efecto

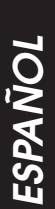

## **Tab. 3/e**

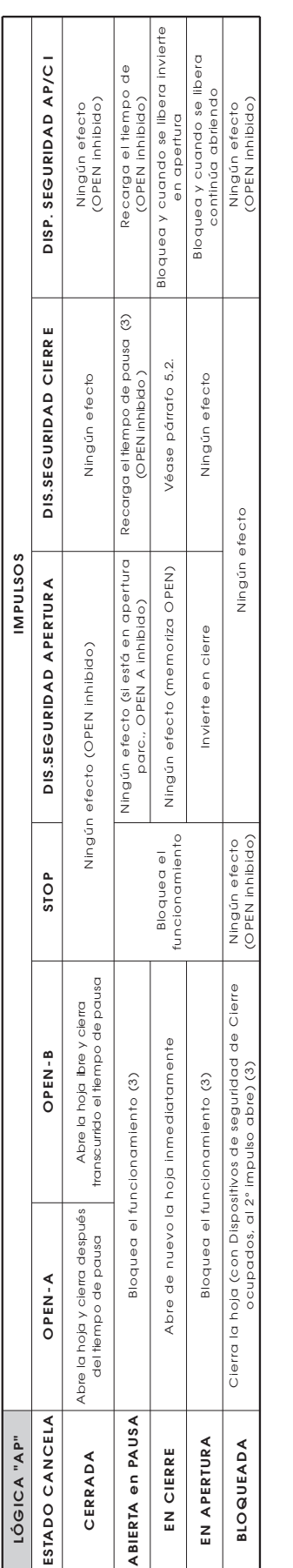

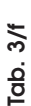

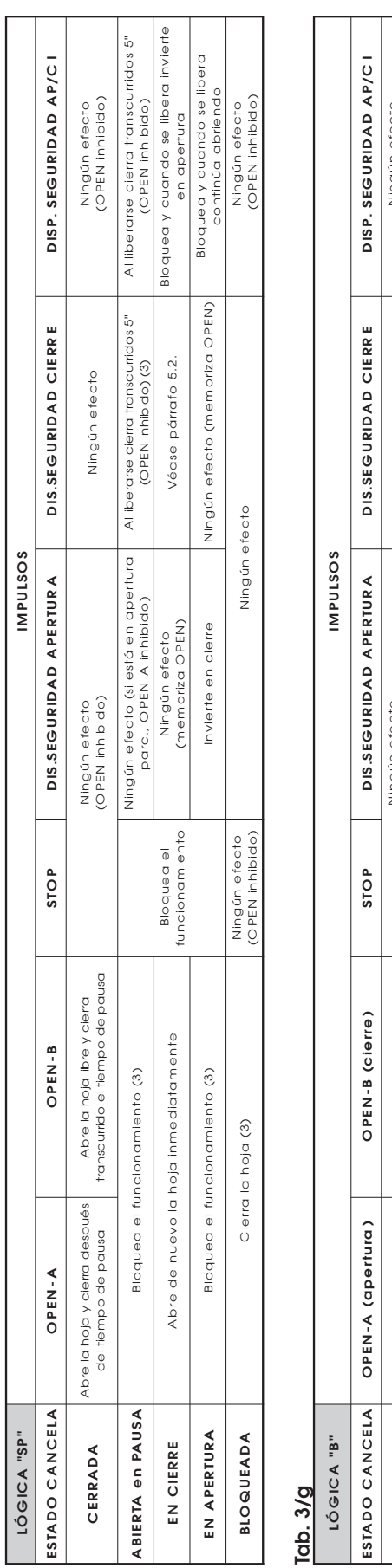

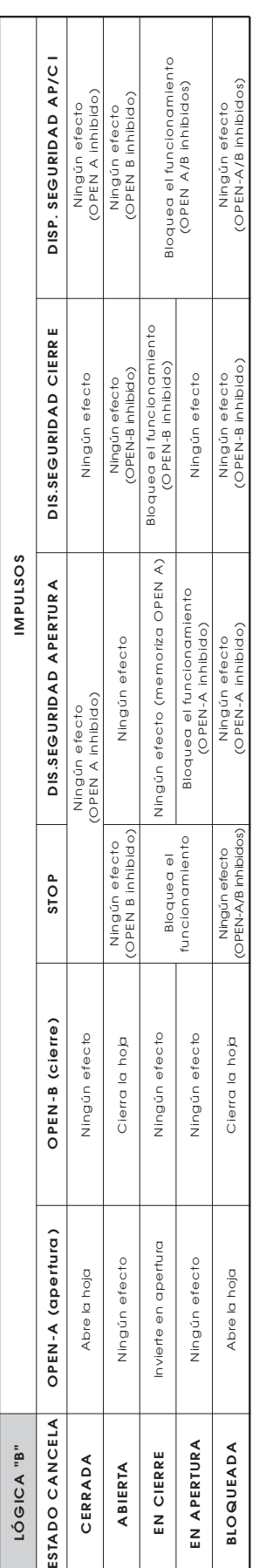

# **Tab. 3/h**

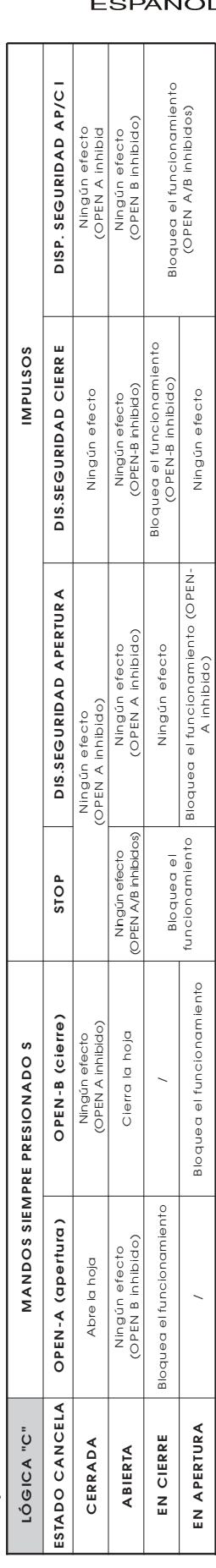

(1)Si se mantiene prolonga la pausa hasta que se desactiva el mando (función timer).

(2)Si se da un nuevo impulso durante los dos segundos de inversión, bloquea inmediatamente el funcionamiento.

(3)Durante el ciclo de apertura parcial, un impulso de OPEN A ocasiona la apertura total.

NOTA:Entre paréntesis se indican los efectos sobre las demás entradas cuando el impulso es activo.

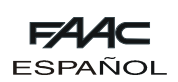